## **Захист інформації через хмару**

Необхідно відкрити свою корпоративну пошту

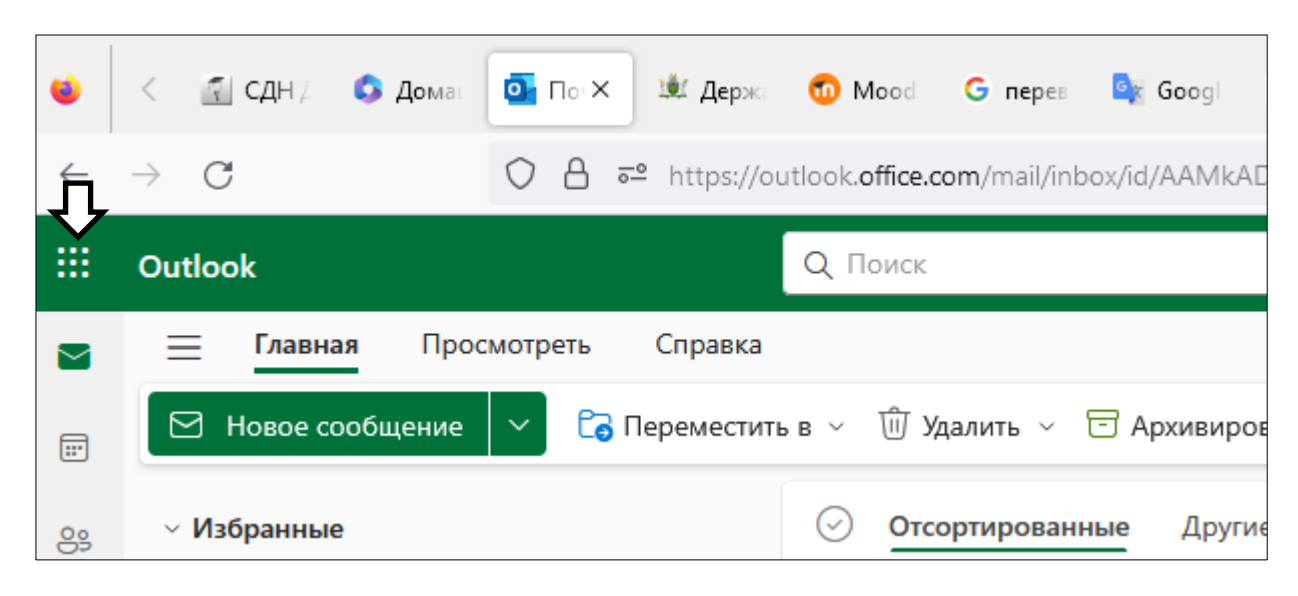

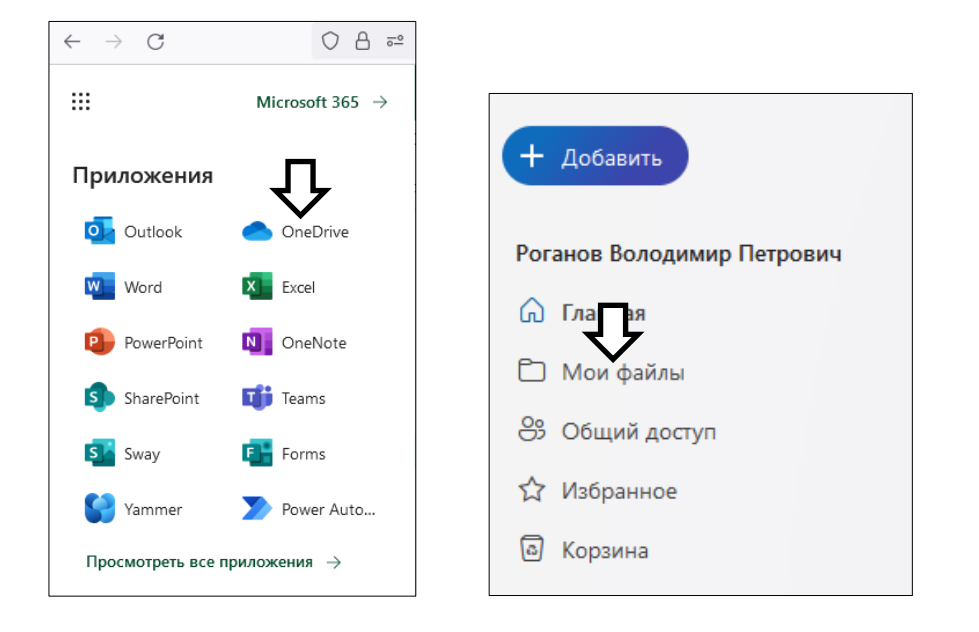

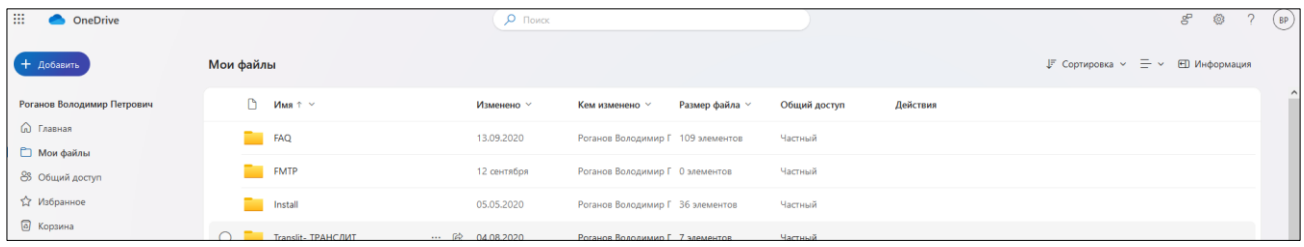

## Створимо каталог для розміщення файлу чи файлів

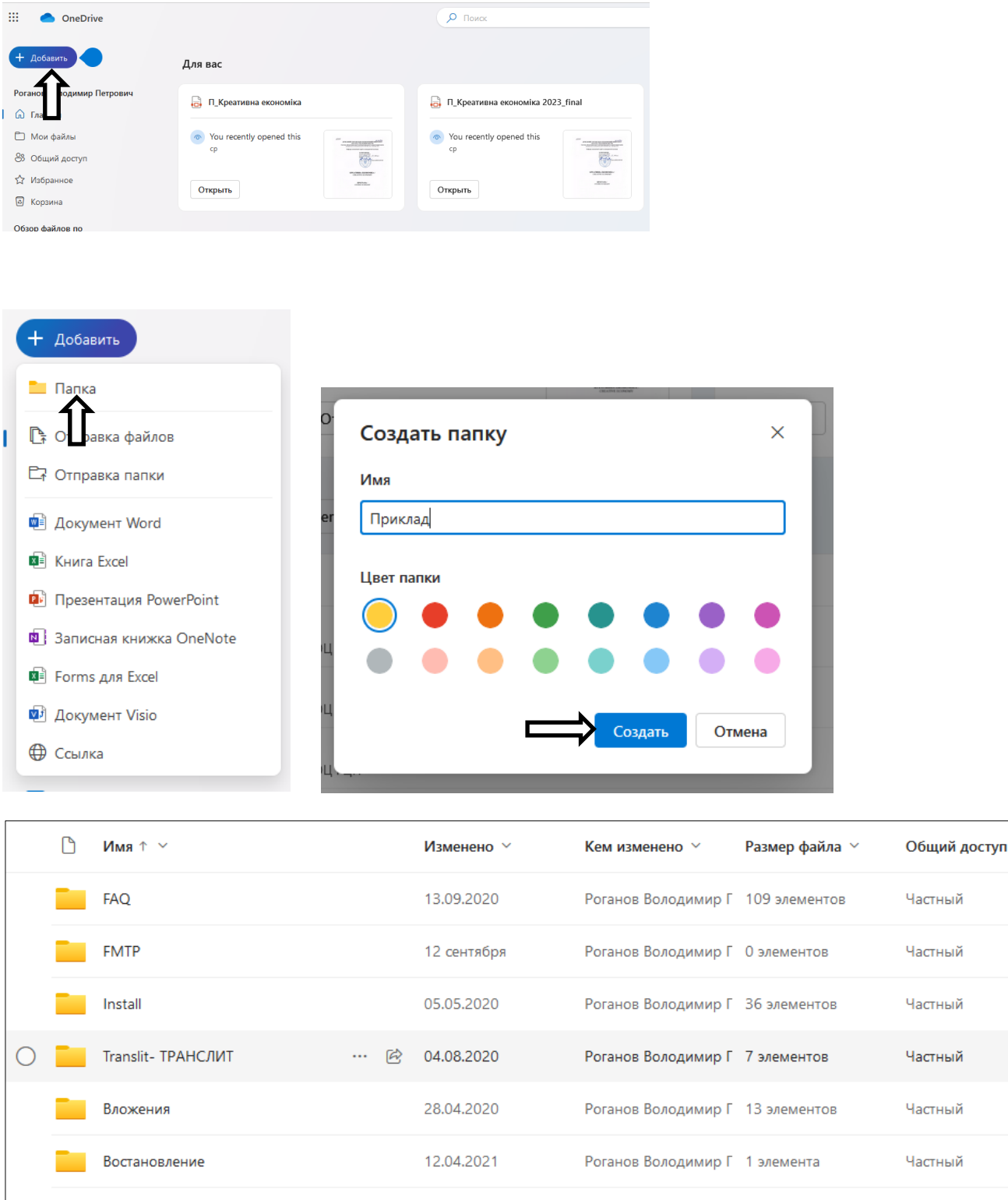

26.02.2019

9 марта

29.04.2020

Примерно минуту...

Роганов Володимир Г 0 элементов

Роганов Володимир Г 5 элементов

Роганов Володимир Г 12 элементов

Роганов Володимир Г 0 элементов

Частный

Частный

Частный

Частный

Увійдемо до створеної папки

тература

.<br>клад

Записные книжки

Комп'ютерні дизайн-технології (Спеціальн...

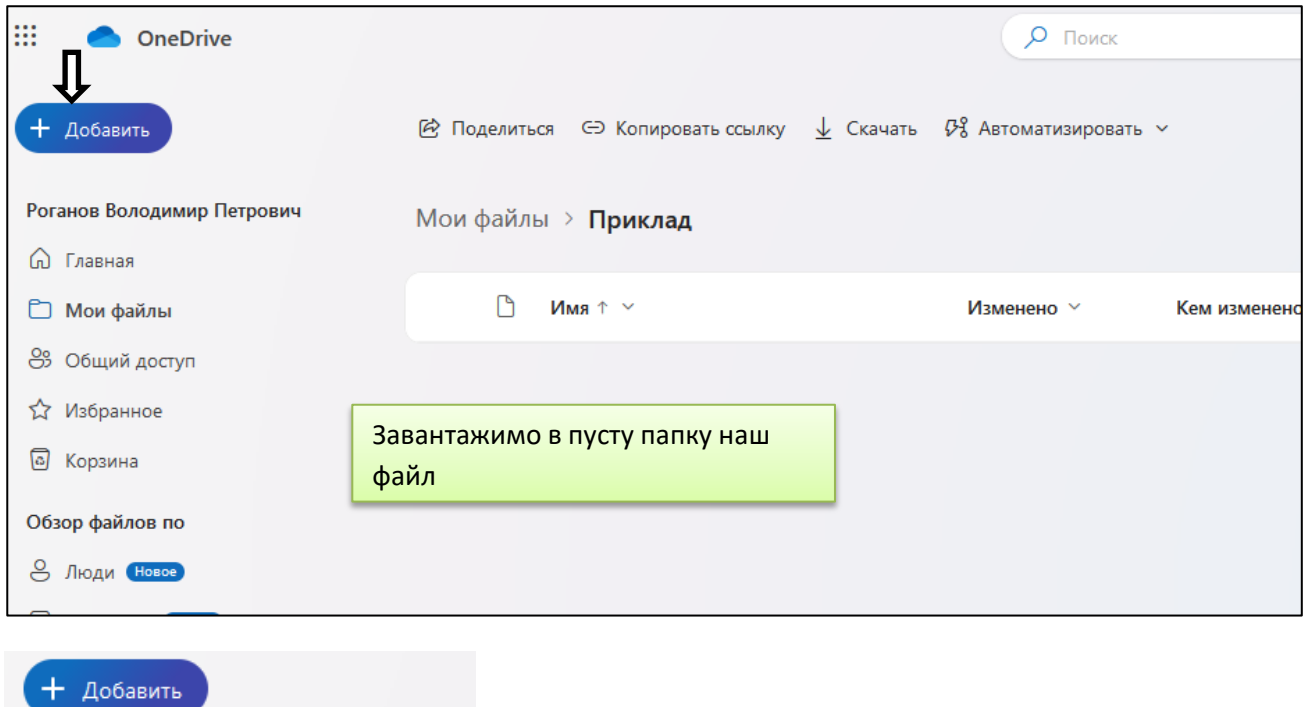

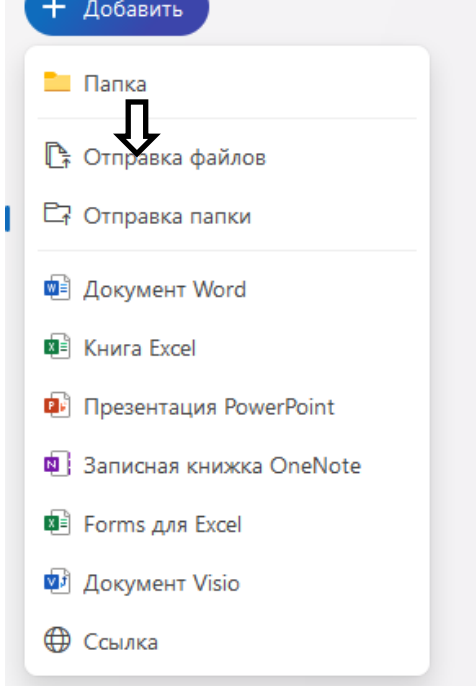

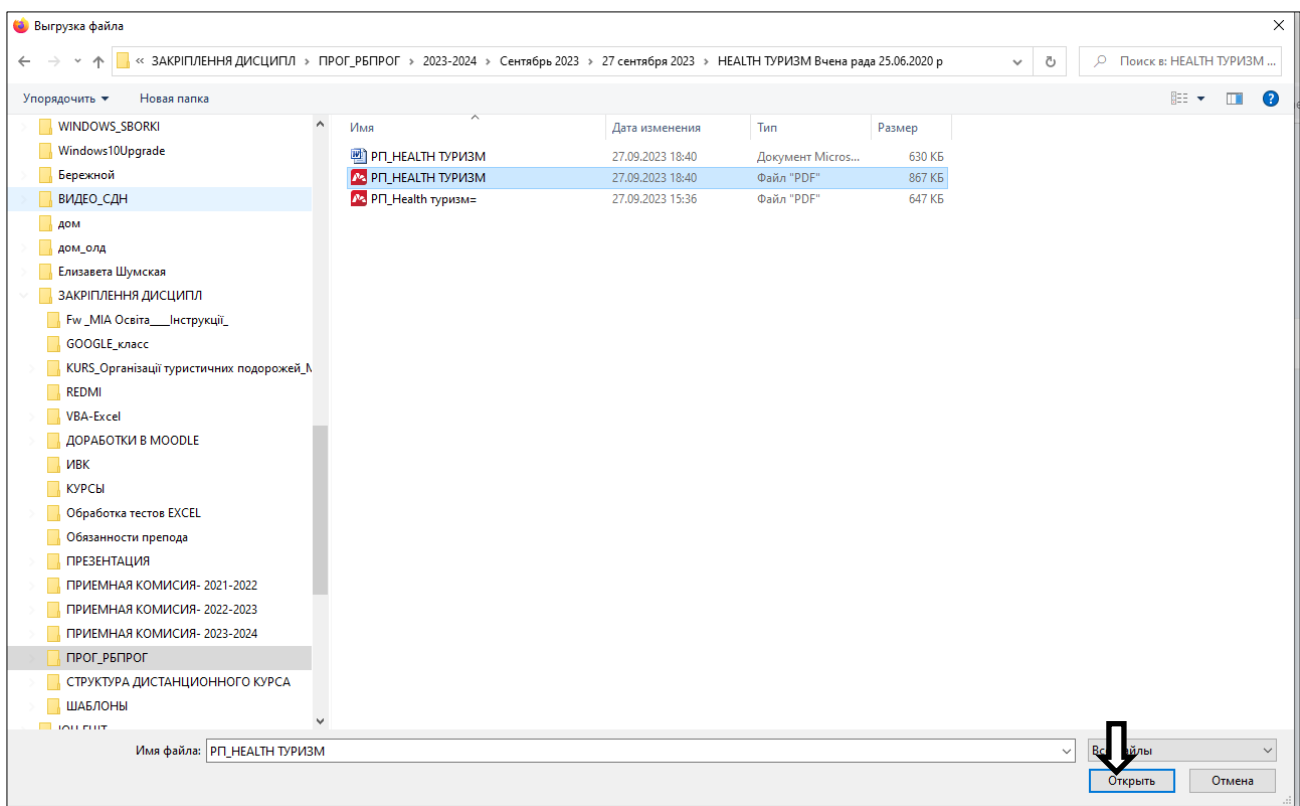

## Вибраний файл завантажився у хмару **в форматі PDF**

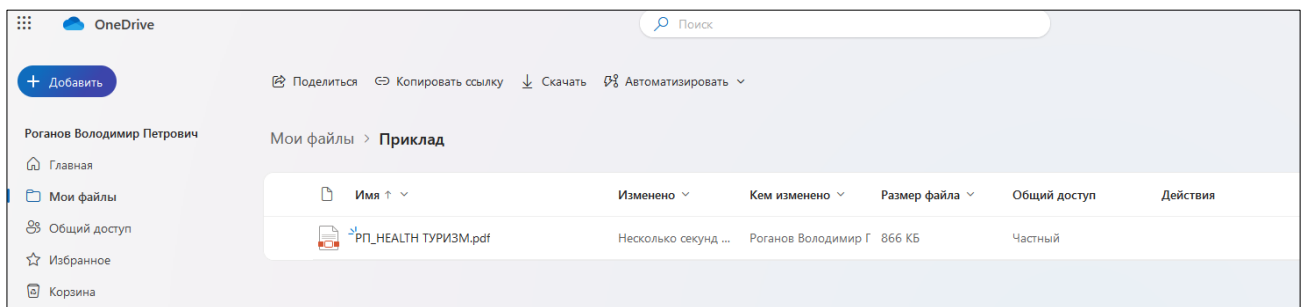

Підводимо курсор "Мишки" до файлу та натискаємо праву клавішу для відкриття додаткового меню дій з цим файлом

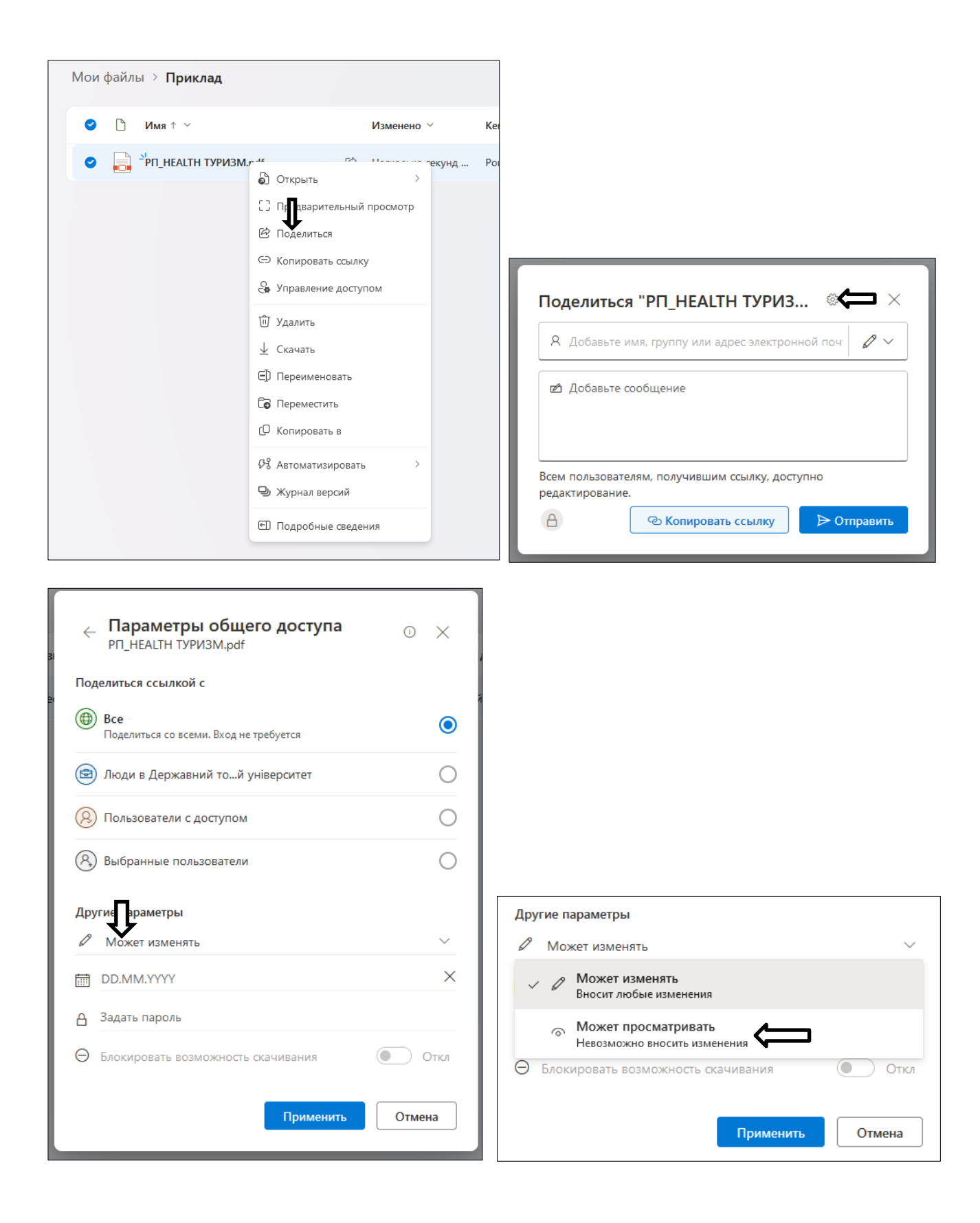

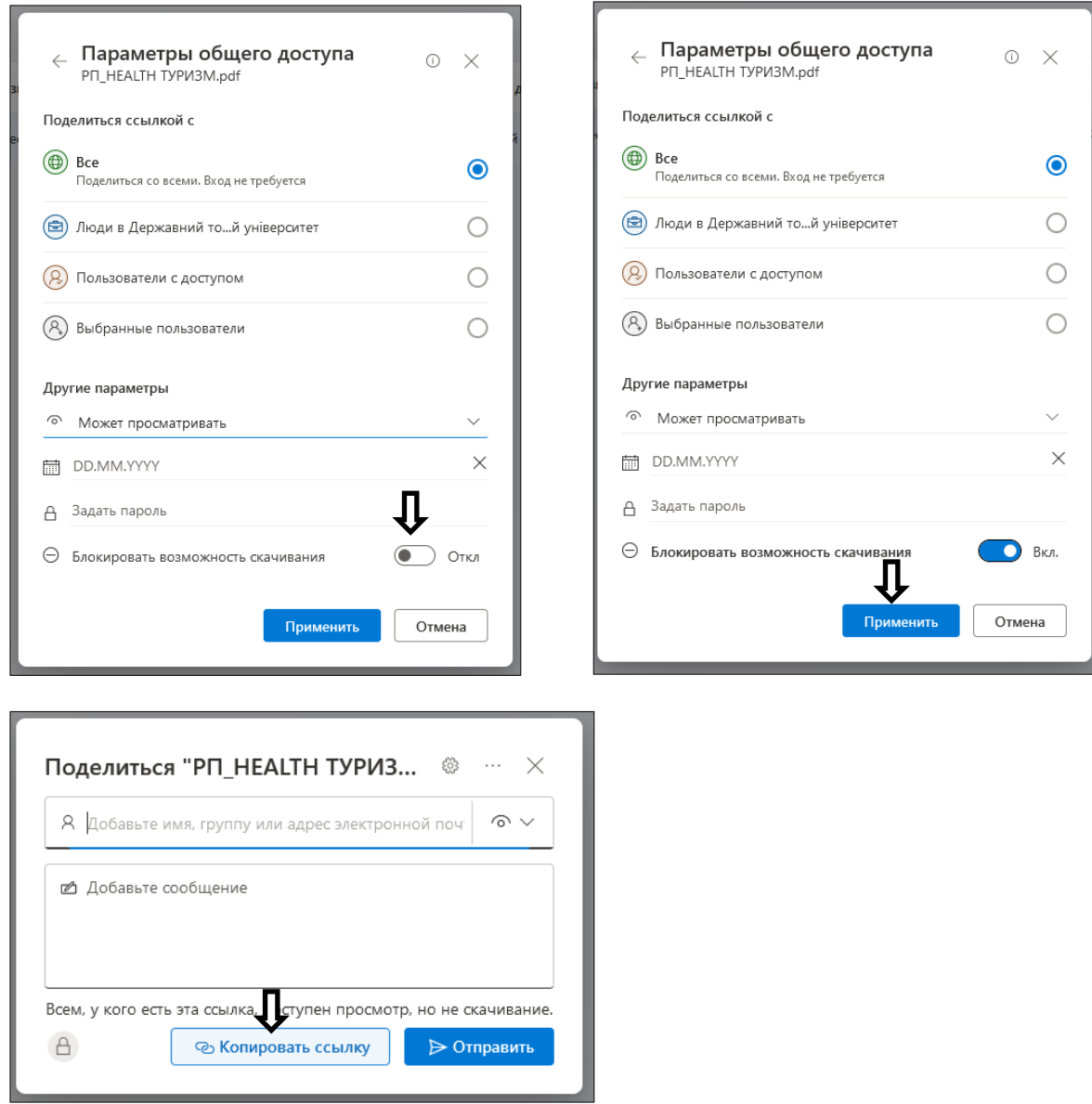

Таким чином, ми отримали посилання на файл, який можна тільки переглядати і не можна скопіювати

Після цього відкриваємо дистанційний курс і в потрібному місці вставляємо елемент "Гіперпосилання"

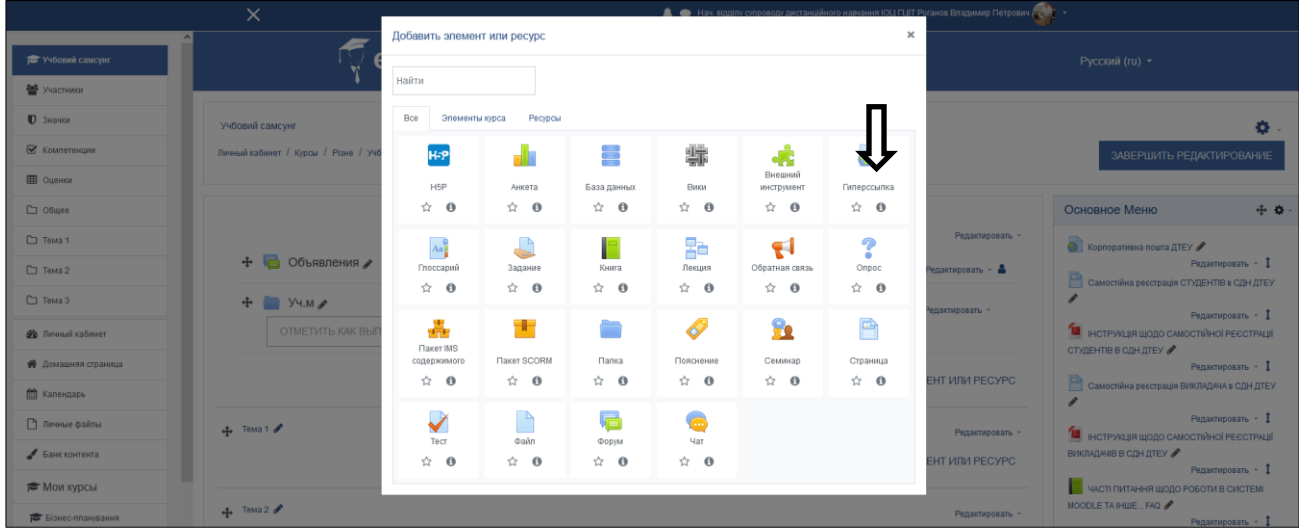

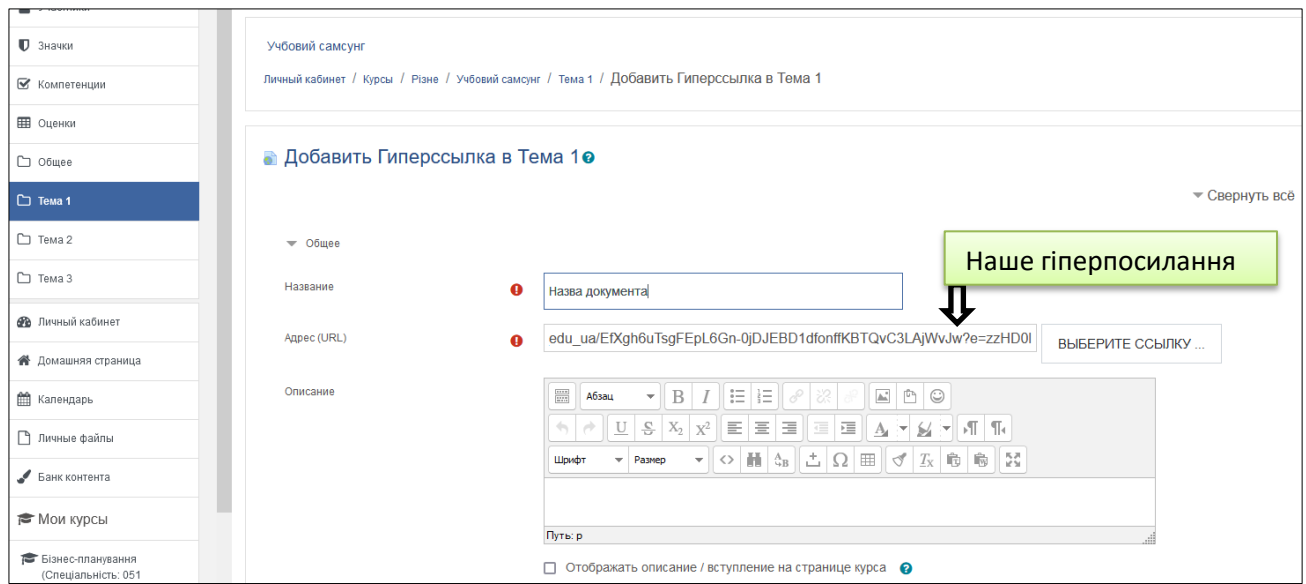

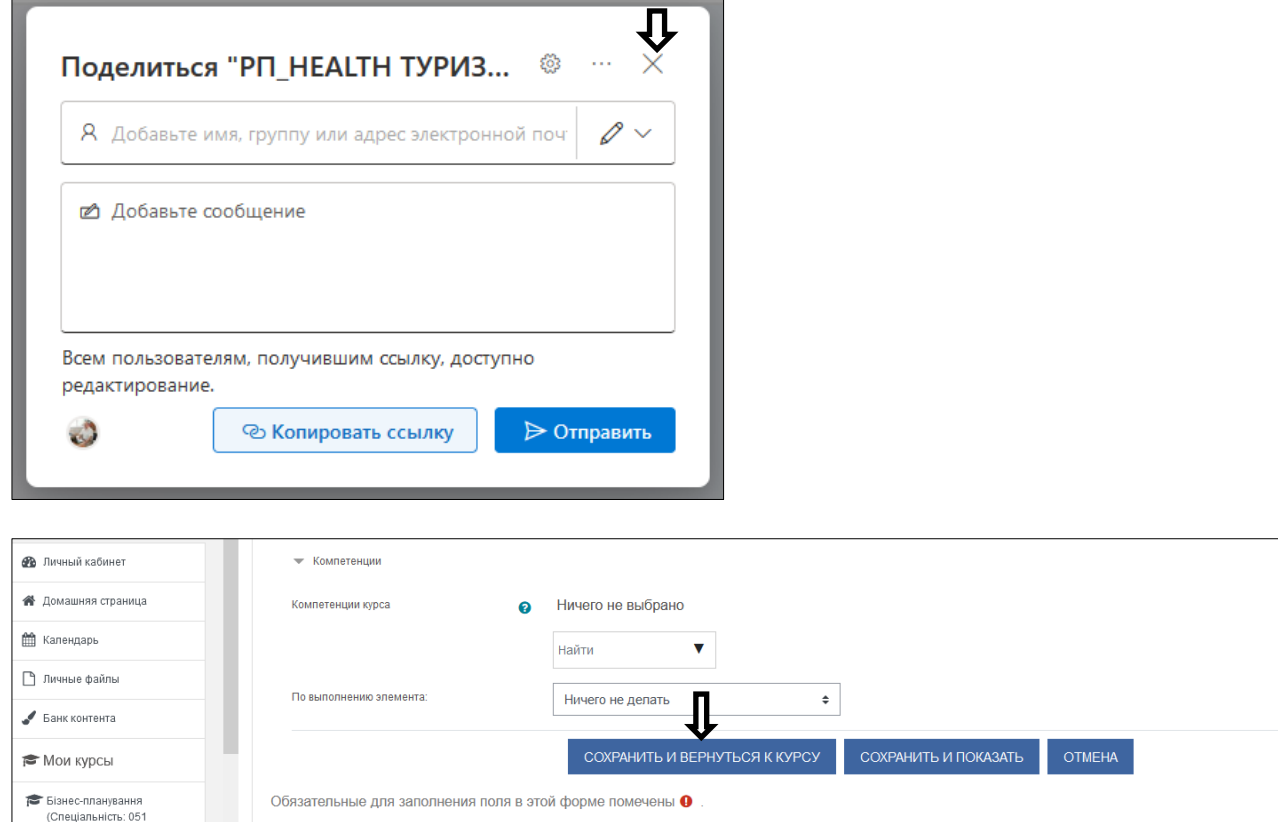

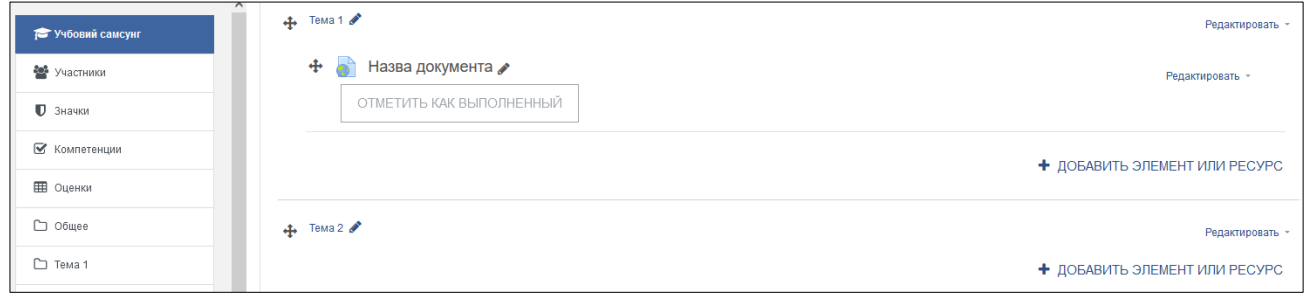